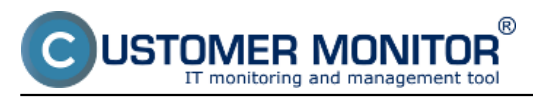

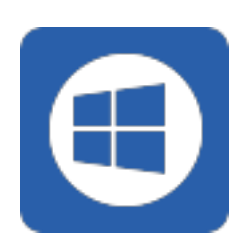

[C-MSetup3.1.790.4\\_cmportal.eu.exe](https://cmonitor-update.cdesk.eu/files_for_download/C-MSetup3.1.790.4_cmportal.eu.exe) **[1]**

Installation file for manual installation of Wind server *cmportal.eu.*

[Procedure of manual installation](https://customermonitor.eu/how-cm-works-0/components-and-architecture-cm/c-monitor-windows-client/installation#manualna) [2] Unatten

*format: EXE, size: 34MB*

[C-MSetup3.1.790.4\\_cdeskportal.eu.exe](https://cmonitor-update.cdesk.eu/files_for_download/C-MSetup3.1.790.4_cdeskportal.eu.exe) **[4]**

Installation file for manual installation of Wind server *cdeskportal.eu.*

[Procedure of manual installation](https://customermonitor.eu/how-cm-works-0/components-and-architecture-cm/c-monitor-windows-client/installation#manualna) [2] Unatten

*format: EXE, size: 34MB*

[C-MSetup3.1.790.4.exe](https://cmonitor-update.cdesk.eu/files_for_download/C-MSetup3.1.790.4.exe) [5] - without server

Installation file for manual installation of Wind

without server specification.

*The procedure is identical to the previous ins beginning of the installation, you enter the addressing of the installation, you enter the address Server the beggining.*

*format: EXE, size: 34MB*

[C-MSetup3.1.790.4\\_IU.m](https://cmonitor-update.cdesk.eu/files_for_download/C-MSetup3.1.790.4_IU.msi) **[6]si - without server specification for unattended installation**

Installation file for unattended installation of without server specification.

*format: EXE, size: 34MB*

## [C-MSetupConfigurator.exe](https://cmportal.eu/archive_public/file_list_dir/CMSetupConfigurator.exe) [7] - configurat **unattended installation**

Installation file for CM Setup Configurator for installation of Windows C-Monitor client.

*format: EXE, size: 34MB*

cmonitor3.1.790.4\_update\_from\_any\_version

Update package Windows C-Monitor for bulk

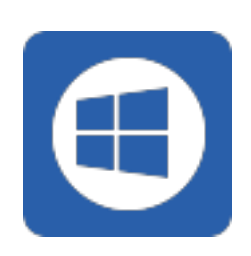

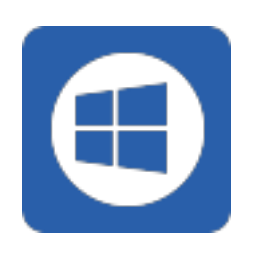

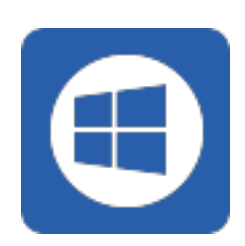

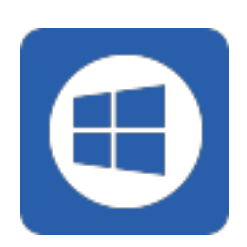

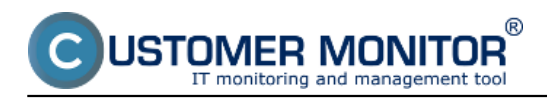

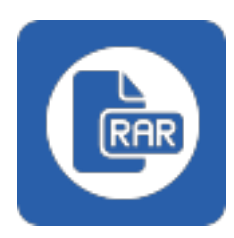

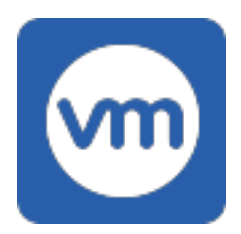

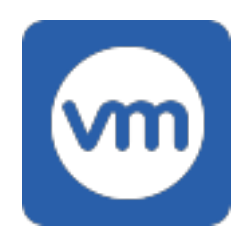

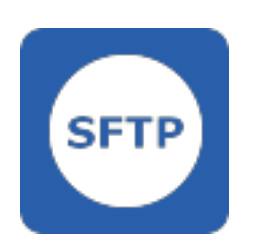

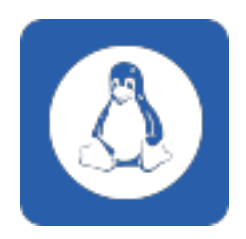

CM portal.

[Update procedure](https://customermonitor.eu/how-cm-works-0/components-and-architecture-cm/c-monitor-windows-client/update) [9]

*format: RAR, size: 22,7MB*

#### [vmwBackup2.9.145.0](https://cmportal.eu/archive_public/file_list_dir/vmwbackup_2.9.145.0(windows).rar) **[10]**

Update package Windows of the module vmw ESXi versions  $4.1 - 6.0$  for installation/update Portal.

[Installation/update procedure](https://www.customermonitor.sk/ako-funguje-cm/zalohovanie/zaloha-vmware-vsphere-vm-vmdk-on-esx/priplatkovy-modul/instalacia) [11]

*format: RAR, size: 10,3MB*

## **C-**[vmwBackupG2 3.1.179.0](https://cmportal.eu/archive_public/file_list_dir/vmwbackupg2_179_(windows).rar) **[12]**

Update package Windows of the module vmw ESXi version 6.0 or higher for installation/upd Portal.

C-vmwBackupG2 version 3.1.179.0 replaces 3.0.157.0.157.0.157.0.157.0.157.0.157.0.157.0.157.0.157.0.1

[Installation/update procedure](https://www.customermonitor.sk/ako-funguje-cm/zalohovanie/zaloha-vmware-vsphere-vm-vmdk-on-esx/priplatkovy-modul/instalacia) [11]

*format: RAR, size: 10,3MB*

# [C-SFTPserver 3.0.21.0](https://cmportal.eu/archive_public/file_list_dir/SFTPserver3.0.21.0(windows).rar) **[13]**

Update package Windows of the module C-SF installation/update from the CM Portal.

[Installation/update procedure](https://www.customermonitor.sk/ako-funguje-cm/zalohovanie/zaloha-vmware-vsphere-vm-vmdk-on-esx/priplatkovy-modul/instalacia) [11]

*format: RAR, size: 10,3MB*

#### [CMonitor-Linux-installer-and-update-3.1.5020.27.sh](https://cmonitor-update.cdesk.eu/files_for_download/cmonitor-installer-3.1.5020.27.sh) **[14]**

Installation file and update package OS Linux Monitor.

Also suitable for pFSense. Implemented Java new LetsEncrypt certificates.

[Installation procedure](https://customermonitor.eu/how-cm-works-0/components-and-architecture-cm/c-monitor-linux-client/installation) [15] [Update procedure](https://customermonitor.eu/how-cm-works-0/components-and-architecture-cm/c-monitor-linux-client/update)

*format: SH, size: 0.5MB*

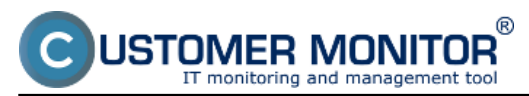

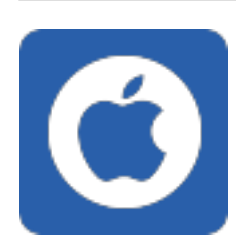

[CMonitor-macOSX-GUI-Installer-3.1.7020.27.pkg](https://cmonitor-update.cdesk.eu/files_for_download/CMonitor 3.1.7020.27.pkg) **[17]**

Installation file for manual installation of mac (including Sequoia).

To enable remote access via TeamViewer, first TeamViewer Quick Support separately under grant the necessary permissions.

[Installation procedure](https://customermonitor.eu/how-cm-works-0/components-and-architecture-cm/c-monitor-mac-os-x-client/installation) [18]

*format: PKG, size: 0.6MB*

CMonitor-macOSX-console-installer-and-upda **[19]**

Update and install package macOS C-Monitor.

Implemented Java 8u411 support  $+$  new Lets certificates.

Installation via terminal (Mac Console) is identical to client.

Installation command from console: sudo sh CI console-installer-and-update-3.1.7020.27.sh

For CM-EasyDesktop, grant the CMonitor GUI permission for Screen Recording.

To enable remote access via TeamViewer, first TeamViewer Quick Support separately under grant the necessary permissions.

# [Installation procedure](https://customermonitor.eu/how-cm-works-0/components-and-architecture-cm/c-monitor-mac-os-x-client/update) [20]

*format: SH, size: 0.6MB*

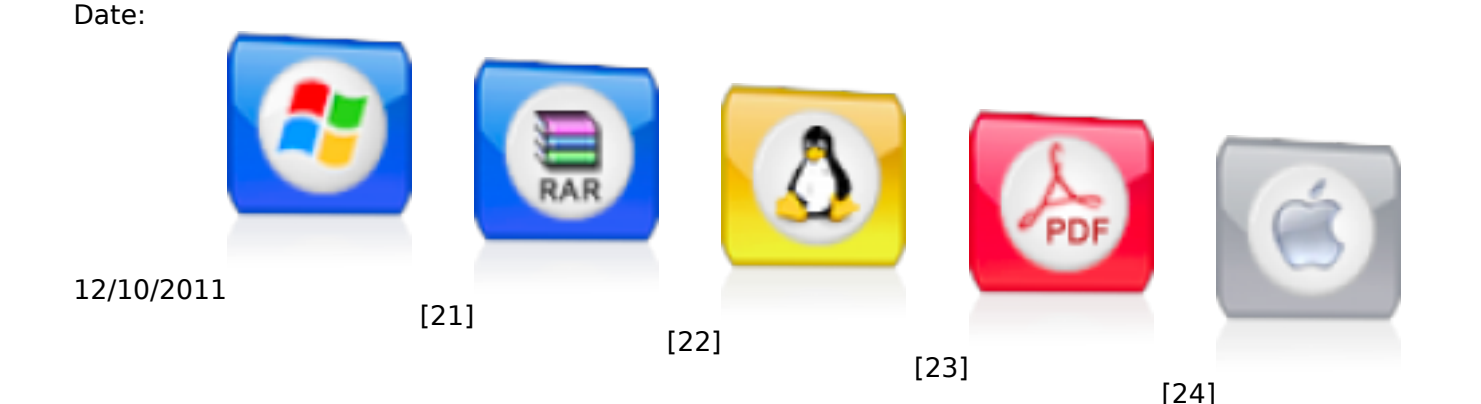

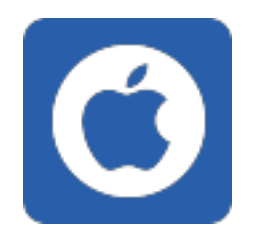

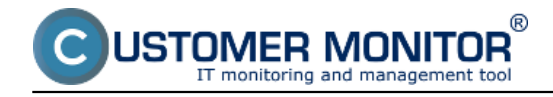

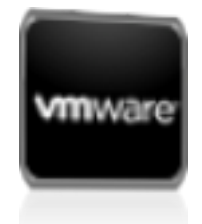

[25[\]](https://customermonitor.eu/sites/default/files/ikona_vmware.png)

[26]

### **Links**

[1] https://cmonitor-update.cdesk.eu/files\_for\_download/C-MSetup3.1.790.4\_cmportal.eu.exe [2] https://customermonitor.eu/how-cm-works-0/components-and-architecture-cm/c-monitorwindows-client/installation#manualna

[3] https://customermonitor.eu/how-cm-works-0/components-and-architecture-cm/c-monitorwindows-client/installation#bezzasahova

[4] https://cmonitor-update.cdesk.eu/files\_for\_download/C-MSetup3.1.790.4\_cdeskportal.eu.exe

[5] https://cmonitor-update.cdesk.eu/files\_for\_download/C-MSetup3.1.790.4.exe

[6] https://cmonitor-update.cdesk.eu/files\_for\_download/C-MSetup3.1.790.4\_IU.msi

[7] https://cmportal.eu/archive\_public/file\_list\_dir/CMSetupConfigurator.exe

[8] https://cmonitor-

update.cdesk.eu/files\_for\_download/cmonitor3.1.790.4\_update\_from\_any\_version(windows).rar [9] https://customermonitor.eu/how-cm-works-0/components-and-architecture-cm/c-monitorwindows-client/update

[10] https://cmportal.eu/archive\_public/file\_list\_dir/vmwbackup\_2.9.145.0(windows).rar

[11] https://www.customermonitor.sk/ako-funguje-cm/zalohovanie/zaloha-vmware-vsphere-vm-vmdkon-esx/priplatkovy-modul/instalacia

[12] https://cmportal.eu/archive\_public/file\_list\_dir/vmwbackupg2\_179\_(windows).rar

[13] https://cmportal.eu/archive\_public/file\_list\_dir/SFTPserver3.0.21.0(windows).rar

[14] https://cmonitor-update.cdesk.eu/files\_for\_download/cmonitor-installer-3.1.5020.27.sh

[15] https://customermonitor.eu/how-cm-works-0/components-and-architecture-cm/c-monitor-linuxclient/installation

[16] https://customermonitor.eu/how-cm-works-0/components-and-architecture-cm/c-monitor-linuxclient/update

[17] https://cmonitor-update.cdesk.eu/files\_for\_download/CMonitor 3.1.7020.27.pkg

[18] https://customermonitor.eu/how-cm-works-0/components-and-architecture-cm/c-monitor-mac-osx-client/installation

[19] https://cmonitor-update.cdesk.eu/files\_for\_download/cmonitor-installer-3.1.7020.27.sh

[20] https://customermonitor.eu/how-cm-works-0/components-and-architecture-cm/c-monitor-mac-osx-client/update

[21] https://customermonitor.eu/sites/default/files/ikona\_win.png

[22] https://customermonitor.eu/sites/default/files/ikona\_rar.png

[23] https://customermonitor.eu/sites/default/files/ikona\_linux.png

[24] https://customermonitor.eu/sites/default/files/ikona\_pdf.png

[25] https://customermonitor.eu/sites/default/files/ikona\_mac.png

[26] https://customermonitor.eu/sites/default/files/ikona\_vmware.png